## PARTSSOURCE®

## Accessing Visual Analytics Quick Reference Guide

1. From the PartsSource.com home page, click My Account | Visual Analytics.

> Note: If your Visual Analytics dashboard takes longer than 12 seconds to load, see [Troubleshooting Visual](#page-1-0) Analytics below.

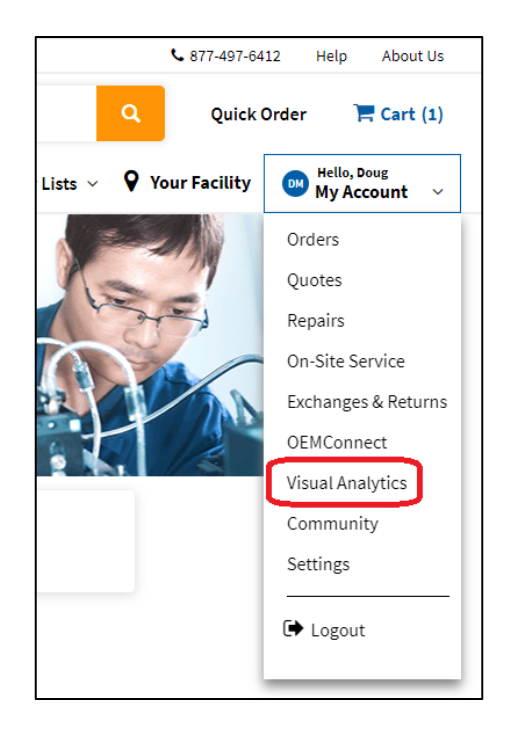

2. The **Visual Analytics** dashboard is displayed.

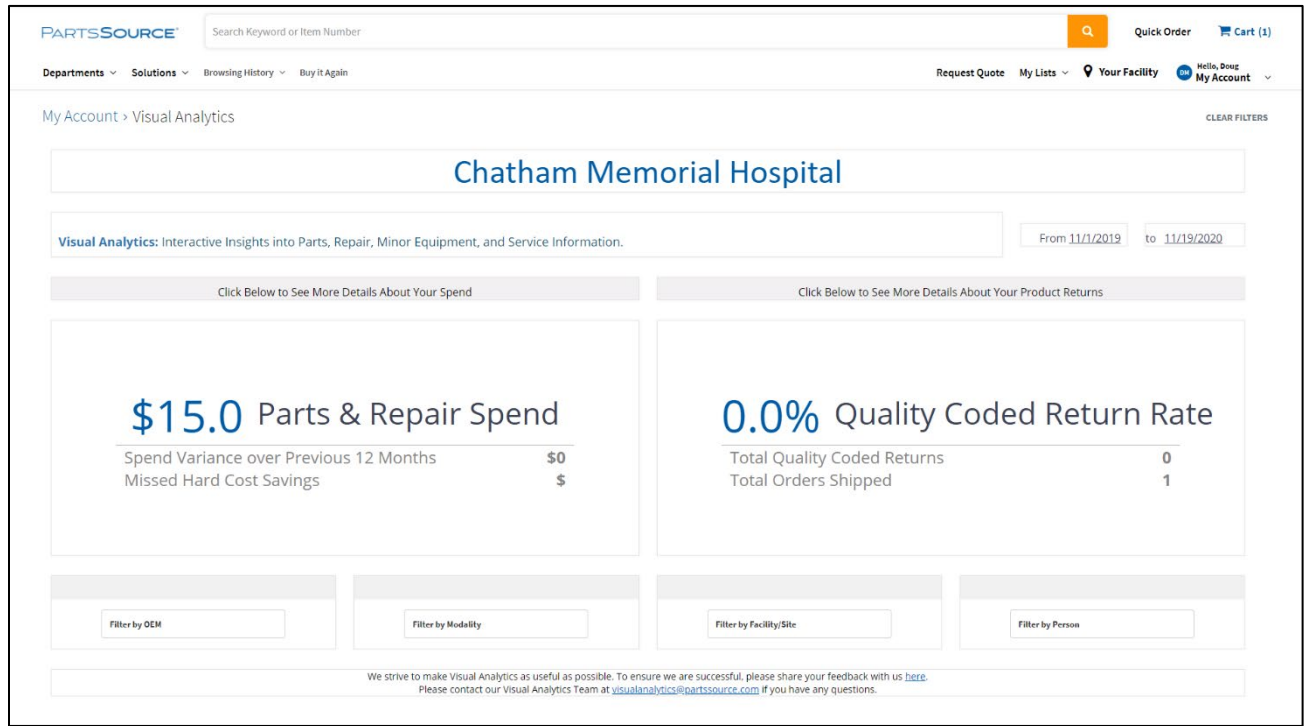

## Questions? Comments? Concerns?

Email us at Community@partssource.com

## <span id="page-1-0"></span>Troubleshooting Visual Analytics

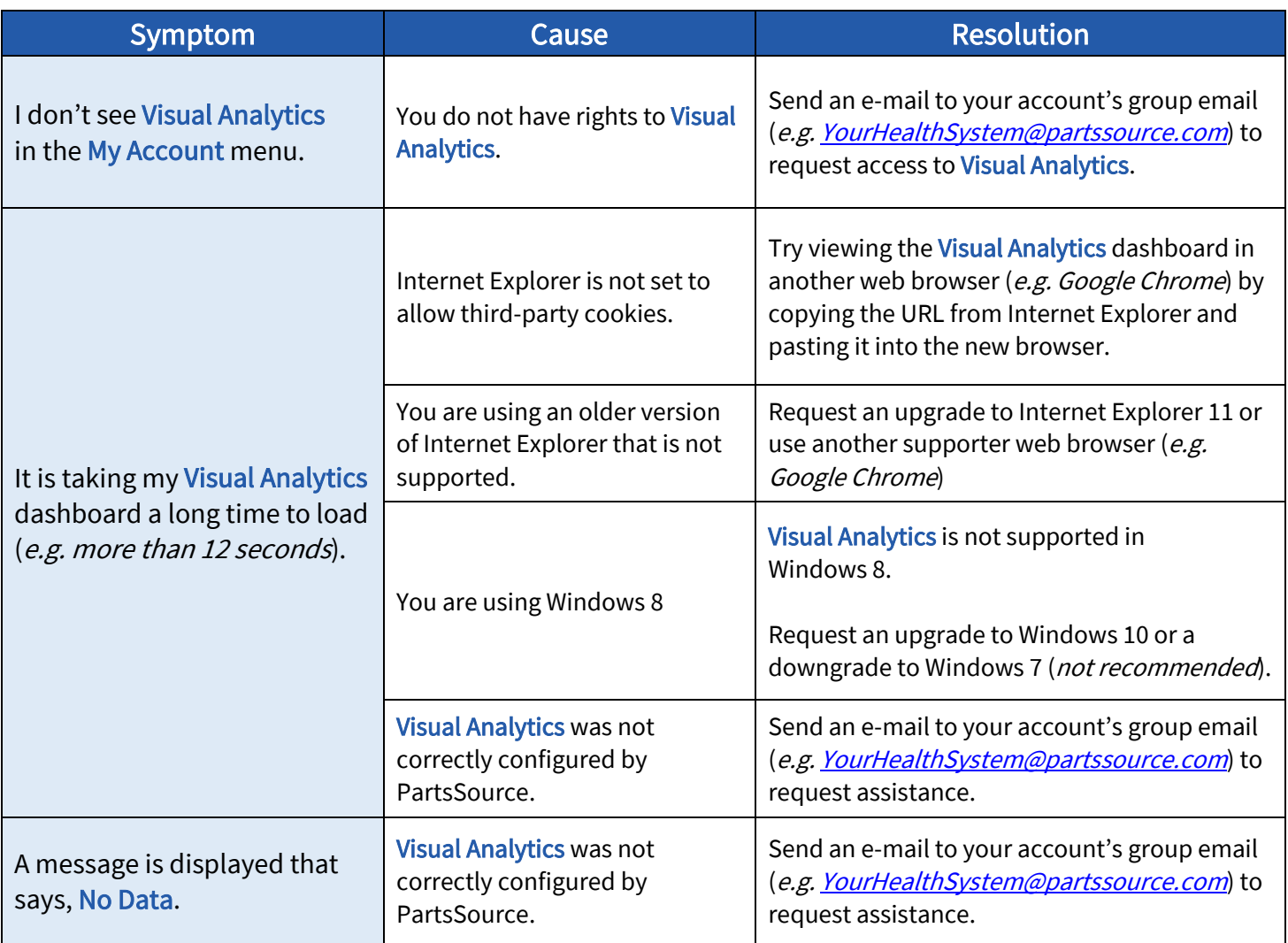